# **AUTOPHIX®**

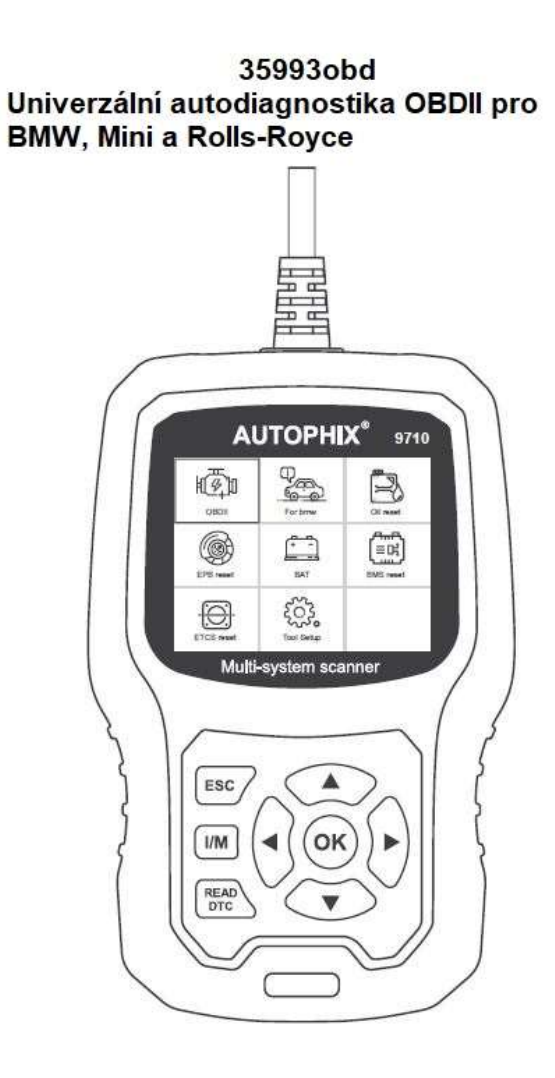

# BEZPEČNOSTNÍ OPATŘENÍ

Aby jste zabránili zranění osob nebo poškození vozidel a/nebo diagnostického přístroje, přečtěte si nejprve tuto příručku s pokyny a při každé práci na vozidle dodržujte minimálně následující bezpečnostní opatření:

Vždy provádějte automobilové testy v bezpečném prostředí Nepokoušejte se při řízení vozidla ovládat nebo pozorovat přístroj. Ovládání nebo pozorování přístroje působí rozptýlení řidiče a může způsobit smrtelnou nehodu. Používejte bezpečnostní ochranu očí, která splňuje normy ANSI. Provozujte vozidlo v dobře větraném pracovním prostoru: Výfukové plyny jsou jedovaté. Dejte řadící páku do polohy PARK (pro automatickou převodovku) nebo NEUTRAL (pro manuální převodovku) a ujistěte se, že je parkovací brzda zatažena. Uchovávejte diagnostický přístroj v suchu, čistý, bez oleje/vody nebo plastického maziva. V případě potřeby použijte jemný čistící prostředek na čistý hadřík k čištění vnější strany diagnostického nástroje.

# O 35993obd

## 1. Pokrytí

1) Podpora pro vozy značek BMW, Mini a Rolls-Royce. Funguje na všech systémech, jako je motor, převodovka, ABS a airbag atd. 2) Podporuje provozní režimy OBDII/EOBD

## 2. Specifikace produktu

- 2.8 'LCD, 320 X 240 pixelů, barevná obrazovka
- Provozní napětí: 8V-18V.
- Provozní teplota: 0 °C-60 °C (32-140 °F).
- Skladovací teplota: -20 ° C -70 ° C (4-158 ° F).

PÍS

# 3. Vzhled a popis tlačítek

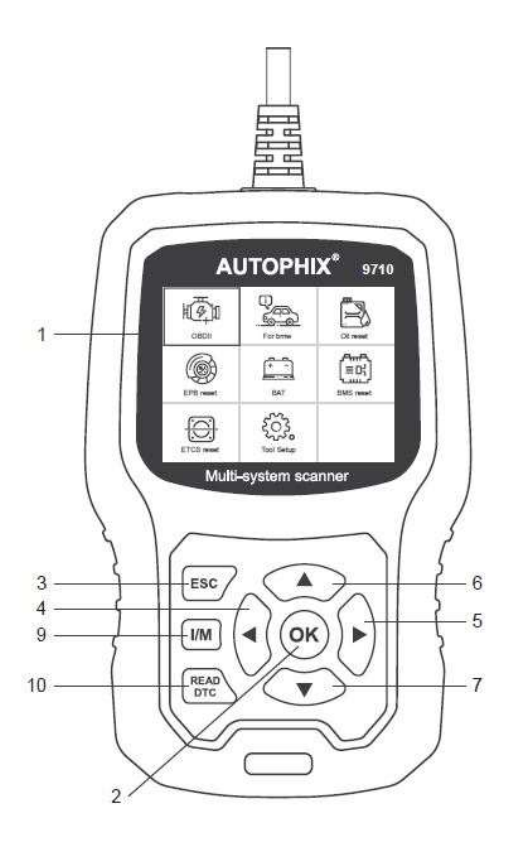

1. LCD DISPLEJ – Zobrazuje výsledky testů. Podsvícený displej s rozlišením 320 x 240 pixelů

2. [OK] Tlačítko – Potvrdí výběr (nebo akci) z nabídky.

3. TLAČÍTKO ESC – Zruší výběr (nebo akci) z nabídky nebo se vrátí do nabídky.

4. [VLEVO] ROLOVACÍ TLAČÍTKO – v režimu menu přes menu a podnabídku se přesuňte doleva, při rolování v datovém rozhraní, pomocí levého tlačítka lze přesunout na poslední obrazovku. 5. [VPRAVO] ROLOVACÍ TLAČÍTKO – V režimu menu přes menu a položku podnabídku se přesuňte doprava, při rolování v datovém rozhraní lze pomocí pravého tlačítka přesunout na další obrazovku. 6. [NAHORU] TLAČÍTKO POSOUVÁNÍ – v režimu menu se položka menu a podnabídka posouvá nahoru. Při načítání dat pro více než 1 obrazovky přesunutí na předchozí obrazovku pro více dat. 7. [DOLŮ] TLAČÍTKO POSOUVÁNÍ – V režimu menu se položka menu a podnabídky posouvá dolů. Při načítání dat více než jedné obrazovky, přesunutí dolů na obrazovku na další obrazovku pro více dat.

8. OBD-16PIN KONEKTOR – Připojuje diagnostický přístroj ke konektoru DLC (Data Link Connector) vozidla.

9. [I/M] BUTTON - Rychlá kontrola připravenosti testu emisí a ověření jízdního cyklu.

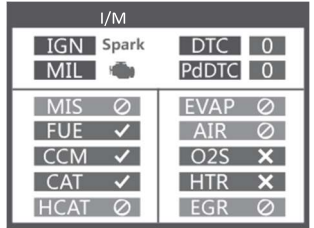

#### Poznámky:

MIL Žlutá - Přístrojová deska MIL ON MIL Šedá- Přístrojová deska MIL OFF

- -nepodporuje
- $\checkmark$ -kompletní
- -není kompletní

10. [READ DTC] Tlačítko - Rychlé načtení závad vozidla.

#### PÍS

# NÁVOD K OBSLUZE

1.1 Vyhledejte 16pinový konektor OBD - DLC (Data Link Connector) vozidla.

- 1.2 Připojte diagnostiku 35993obd
- 1.3 Zapněte zapalování vozidla.

#### 2. Funkce 35993obd

## 2.1 Pro BMW

Zvol možnost [Pro BMW] a poté zvol možnost [Pro diagnostiku BMW řady]. Na obrazovce se zobrazí všechny série vozů. Takto:

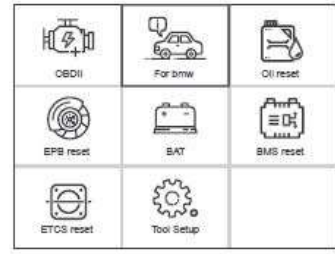

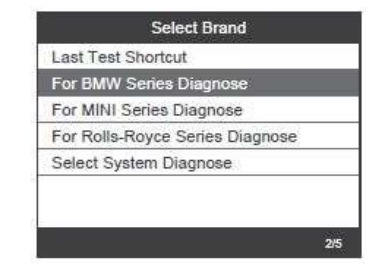

Například: Zvolte [For 5 Series] a vyberte [G38(2017-Present)] ,zobrazí se takto:

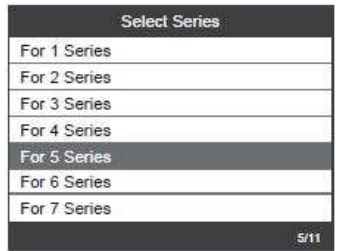

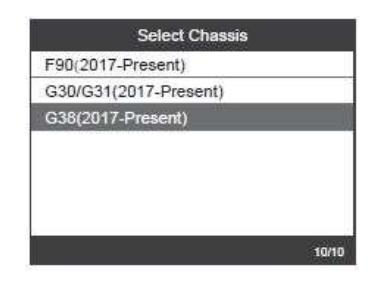

#### 2.2 Základní funkce

Zvolte [Základní funkce] a zobrazí se následovně:

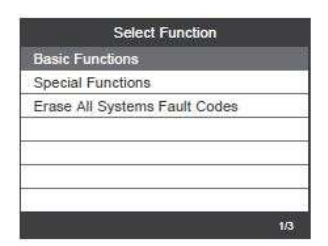

Skenování systému (System scan) slouží ke skenování všech systémů vozidla.

Ruční výběr zobrazí všechny možné systémy, vyberte jeden ze systémů pro diagnostiku.

Vyber možnost [Ruční výběr (Manual Select)] a zobrazí se takto:

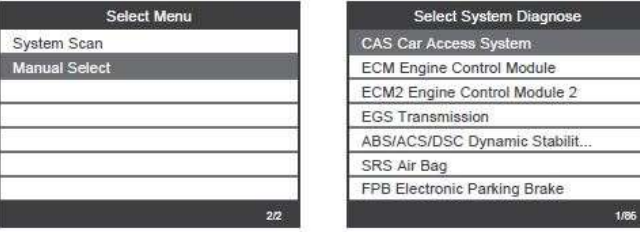

Například: Zvolte [Řídicí modul motoru ECM (ECM Engine Control Module)] a zobrazí se následovně:

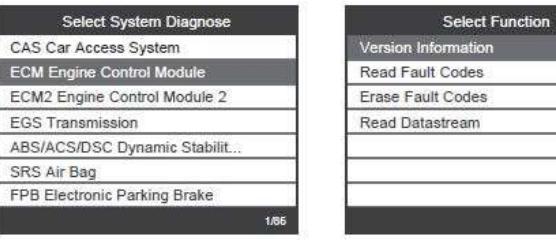

5

#### 2.2.1 Informace o verzi

Zvolte [Informace o verzi (Version information)] a zobrazí se takto:

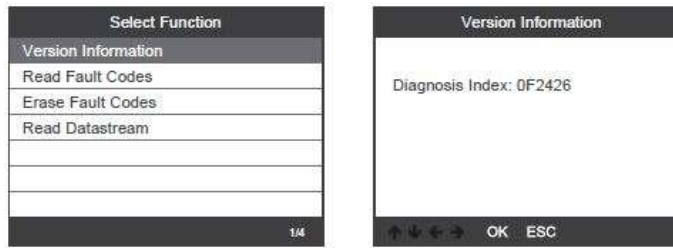

# 2.2.2 Čtení chybových kódů

Zvolte možnost [Číst chybové kódy (Read Fault Codes)]. Stisknutím tlačítka nahoru nebo dolů zkontrolujte každý chybový kód (závadu) následujícím způsobem:

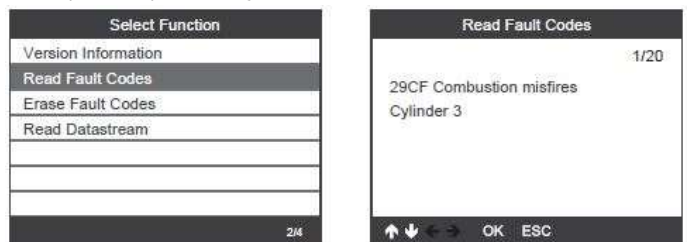

#### 2.2.3 Vymazání chybových kódů

Zvolte možnost [Vymazat chybové kódy (Erase Fault Codes)] a stiskněte tlačítko [OK] následujícím způsobem:

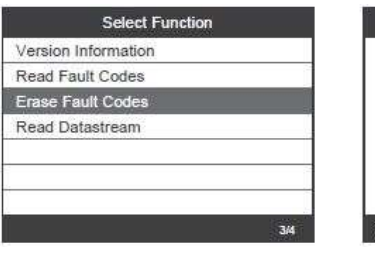

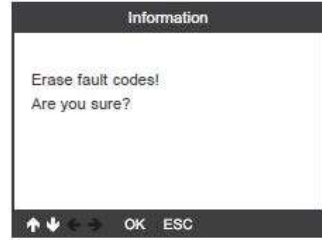

Chcete-li vymazat chybové kódy, musíte znovu stisknout tlačítko [OK]. Nebo můžete stisknout tlačítko [ESC] a nemazat chybové kódy,a to následujícím způsobem:

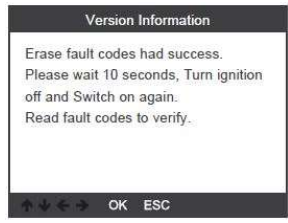

# 2.2.4 Čtení datového toku

Vyber možnost [Číst datový tok (Read Datastream)] a stiskni tlačítko [OK] následujícím způsobem:

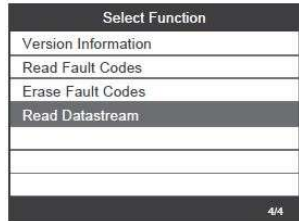

Zvolte možnost [Vybrat položky (Select Items)] a stiskněte tlačítko [OK] následujícím způsobem:

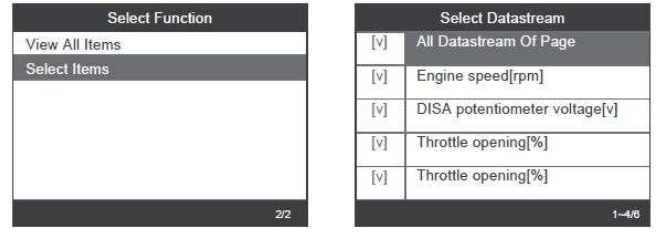

Stisknutím tlačítek [VLEVO] a [VPRAVO] přejděte na stránku Stisknutím tlačítek [NAHORU] a [DOLU] vyberte jedno po druhém. Stisknutím tlačítka [OK] vyberte datový proud Stisknutím tlačítka [ESC] načtěte datový proud

7

## 2.3 Speciální funkce

Zvolte [Speciální funkce (Special Functions)] a zobrazí se takto:

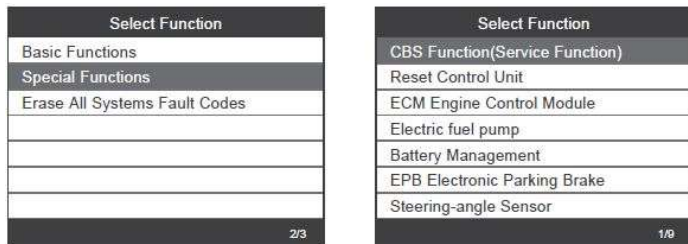

#### 2.3.1 Funkce CBS

Zvolte [Funkce CBS (CBS Function)] a zobrazí se následovně:

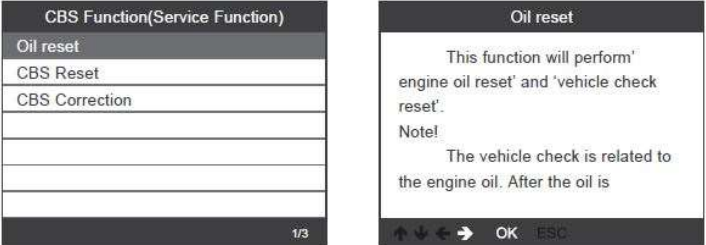

[CBS reset 1]: Motorový olej, zapalovací svíčky, přední brzdy, zadní brzdy, chladicí kapalina, filtr pevných částic, brzdová kapalina, Mikrofiltr, inspekce vozidla, kontrola výfukových emisí, kontrola vozidla.

[CBS reset 2]: Olejový servis, Kontrola, časového intervalu, Následující interval, Zobrazení stavu servisního intervalu. [Korekce CBS]: Motorový olej, Zapalovací svíčky, Přední brzdy, Zadní brzdy, Chladicí kapalina, Filtr pevných částic, Brzdová kapalina, Mikrofiltr, Inspekce vozidla, Kontrola výfukových emisí, Kontrola vozidla.

2.3.2 Řídicí modul motoru ECM

#### Zvolte [ECM Engine Control Module] a zobrazí se takto:

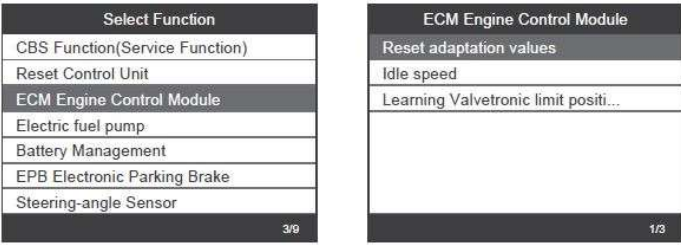

#### 2.3.3 Správa baterií

Zvolte [Správa baterie (Battery management)] a zobrazí se takto:

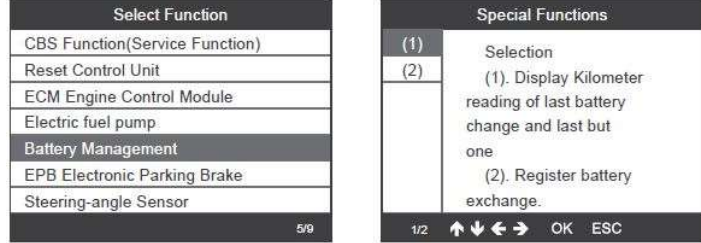

Krok 1: Pomocí tlačítka nahoru nebo dolů vyberte možnost (2) a stisknutím tlačítka [OK] dosáhnete registrace výměny baterie a zobrazení následující nabídky:

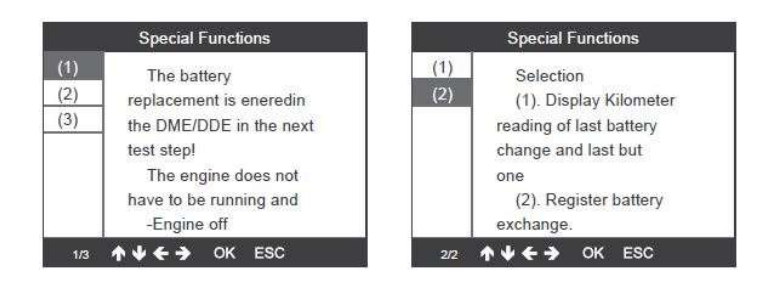

9

Krok 2: Pomocí tlačítka nahoru nebo dolů vyberte možnost (1) a stisknutím tlačítka [OK] zobrazte následující nabídku:

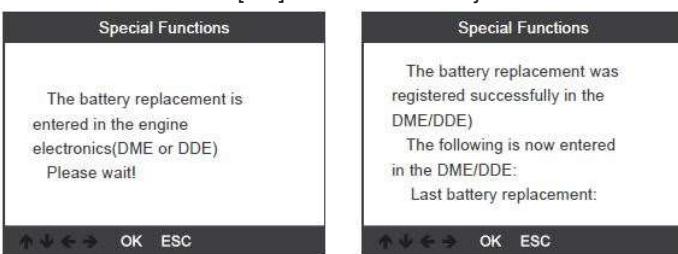

2.3.4 Elektronická parkovací brzda EPB

Zvolte [Elektronická parkovací brzda EPB (EPB Electronic Parking brake)] a zobrazí se takto:

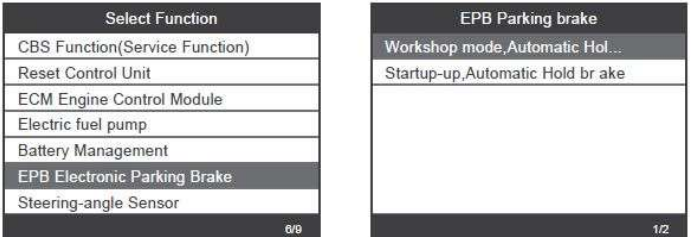

## 2.3.5 Snímač úhlu natočení volantu

Zvolte [Snímač úhlu natočení volantu (Steering-Angle Sensor)] a zobrazí se následovně:

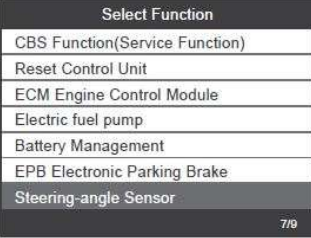

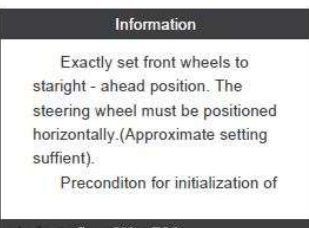

> OK ESC

PÍS

#### Poznámka: Speciální funkce každého modelu jsou různé, prosím postupujte podle skutečnosti.

#### 2.4 Vymazání všech chybových kódů systému

Zvolte možnost [Vymazat všechny chybové kódy systémů (Erase All Systems Fault Codes)] a zobrazí se takto:

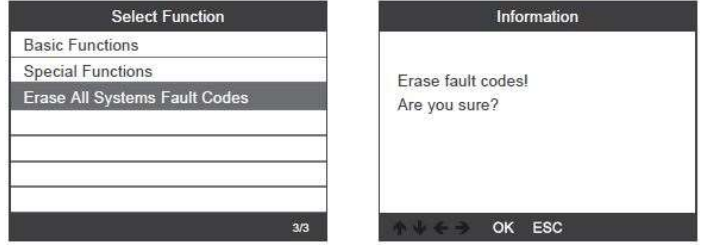

Chcete-li vymazat chybové kódy, musíte znovu stisknout tlačítko [OK]. Nebo můžete stisknout tlačítko [ESC] a nemazat chybové kódy. Po vymazání chybových kódů se zobrazí následovně.

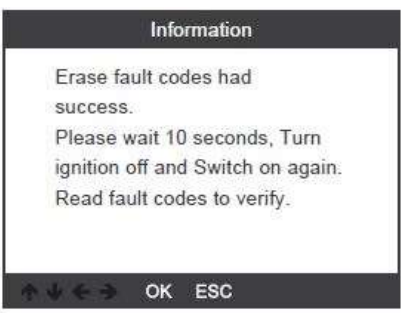

Poznámka: Pouze pro vozy BMW po roce 2003.

## 3. Systém OBDII

# 3.1 Čtení kódů

- Uložené kódy (závady) jsou také známé jako "stálé kódy" nebo "trvalé závady". Tyto kódy způsobí, že řídicí modul rozsvítí kontrolku chybné funkce (MIL), když dojde k poruše související s emisemi.
- Čekající kódy jsou také označovány jako "dočasné závady" nebo "kódy nepřetržitého sledování".
- Označují problémy, který řídící modul zjistil během aktuálního nebo posledního jízdního cyklu, ale nejsou trvalé.
- Čekající kódy nerozsvítí kontrolku poruchy a kódy budou vymazány z paměti, pokud během následujícího období nedojde k selhání.

1) Pomocí rolovacího tlačítka NAHORU/DOLU vyberte z diagnostického menu možnost Číst kódy (Read Codes) a stiskněte tlačítko [OK].

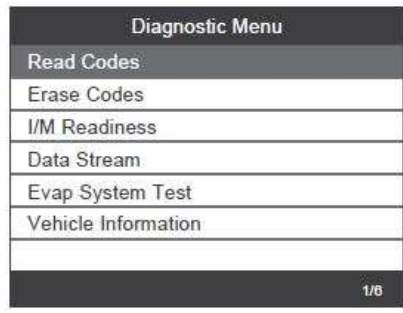

Pokud nejsou k dispozici žádné diagnostické chybové kódy, na displeji se zobrazí zpráva "V modulu nejsou uloženy žádné (čekající) kódy!" Počkejte několik sekund nebo se stisknutím libovolné klávesy vraťte do nabídky Diagnostika.

2) Zobrazení DTC a jejich definic na obrazovce.

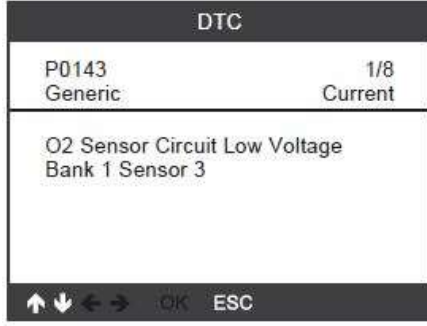

Číslo řídicího modulu, posloupnost DTC, celkový počet detekovaných kódů a typ kódů (obecné podle výrobce), budou uvedeny v pravém horním rohu displeje.

#### 3.2 Vymazat kódy

#### Poznámky:

Tato funkce se provádí se zapnutým klíčem zapalování. Nestartujte motor. Před provedením této funkce nezapomeňte načíst a zaznamenat chybové kódy. Po vymazání by jste měli znovu načíst chybové kódy nebo zapnout zapalování a znovu načíst kódy. Pokud stále existují nějaké chybové kódy, nejprve vyhledejte důvod, který způsobil chybový kód. Nyní lze chybové kódy vymazat.

PÍS

1) Pomocí rolovacích tlačítek NAHORU/DOLU vyberte z

diagnostického menu možnost Vymazat kódy (Erase Codes) a stiskněte tlačítko [OK].

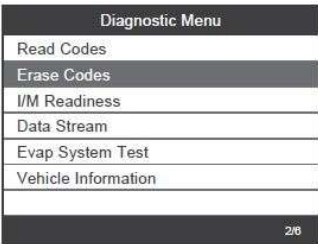

2) Zobrazí se varovná zpráva s žádostí o potvrzení.

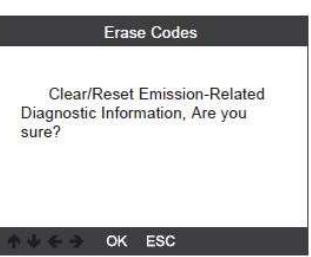

3) Potvrďte stisknutím [OK].

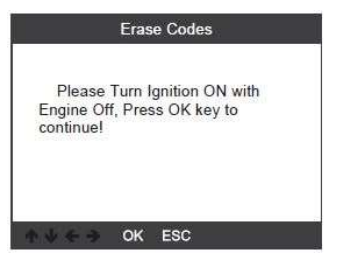

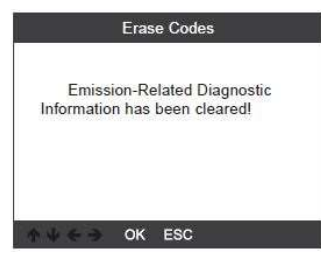

## 3.3 I/M Připravenost (Readiness)

I /M odkazuje na inspekci a údržbu, která je legislativně uzákoněna vládou, aby splňovala federální normy pro čistý vzduch. Připravenost I/M označuje, zda různé systémy s emisemi na vozidle fungují správně a jsou připraveny pro testování inspekce a údržby.

Funkce I/M Readiness Monitor Status může také (po provedení opravy závady) potvrdit, že oprava byla provedena správně a/nebo zkontrolovat stav.

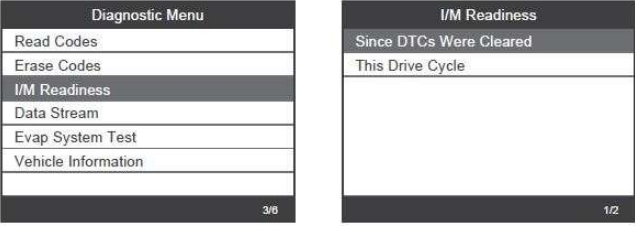

#### 3.4 Datový proud (Data Stream)

OBDII Scan Tool je speciální diagnostický nástroj, který komunikuje s počítačem vozidla. Diagnostický nástroj umožňuje zobrazit aktuální data v reálném čase. Tyto informace zahrnují hodnoty (volty, otáčky, teplota, rychlost atd.) a informace o stavu systému (otevřená smyčka, uzavřená smyčka, stav palivového systému atd.) generované různými senzory, spínači a akčními členy vozidla.

Stiskněte klávesu ENTER

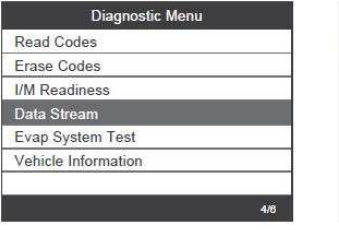

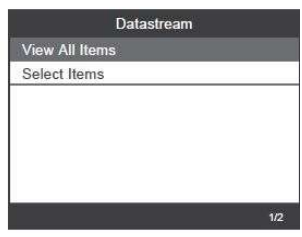

PÍS

## 3.5 Evap Test těsnosti

Tato funkce vytváří podmínky potřebné k provedení zkoušky těsnosti odpařovacího systému, ale ve skutečnosti test neprovádí. Výrobce vozidla je odpovědný za stanovení kritérií pro automatické zastavení zkoušky.

Před provedením této funkce zkontrolujte servisní příručku vozidla a určete potřebné postupy.

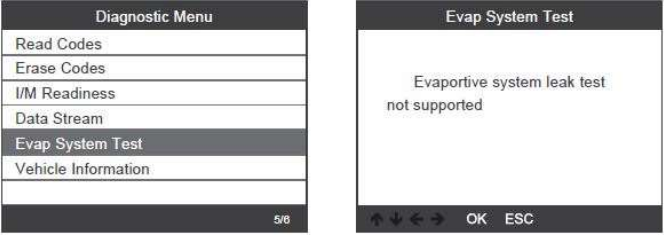

# 3.6 Informace o vozidle

Vyberte možnost [Informace o vozidle (Vehicle information)] a stiskněte tlačítko [ENTER], na obrazovce se zobrazí informace jako VIN (identifikační číslo vozidla), CID (ID kalibrace) a CVN (ověřovací číslo kalibrace).

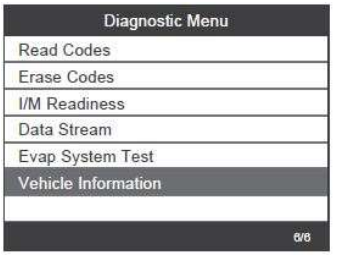

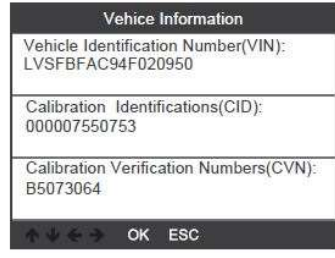

# 4. Nastavení nástroje

## 4.1 Jazyk

Zvolte [Jazyk (Language)] a zobrazí se takto:

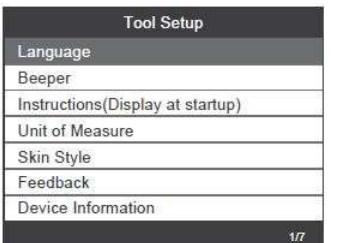

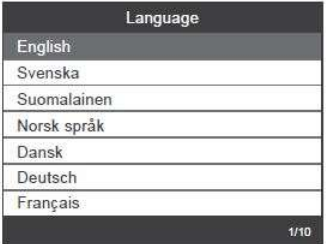

#### 4.2 Bzučák

Zvolte [Akustická signalizace (Beeper)] a zobrazí se následovně:

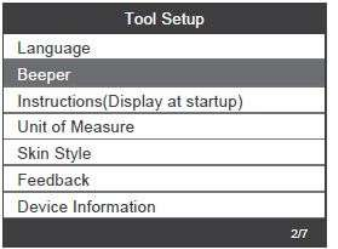

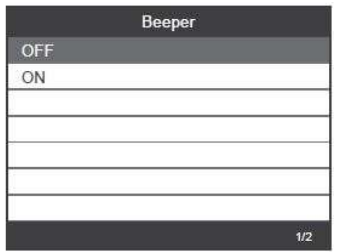

# 4.3 Instrukce (Zobrazit při spuštění)

Zvolte [Instrukce (Instructions) – slouží k zobrazení pomocných rad při zapnutí zařízení a zobrazí se takto:

#### PÍS

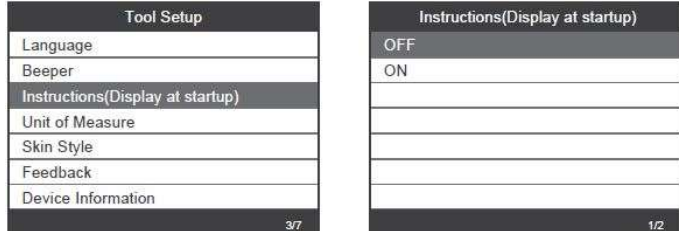

# 4.4 Jednotky měření

Zvolte Jednotka měření a zobrazí se takto:

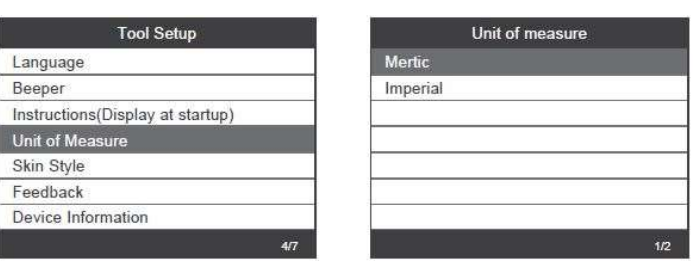

# 4.5 Styl vzhledu obrazovky

Zvolte Styl obrazovky a zobrazí se takto:

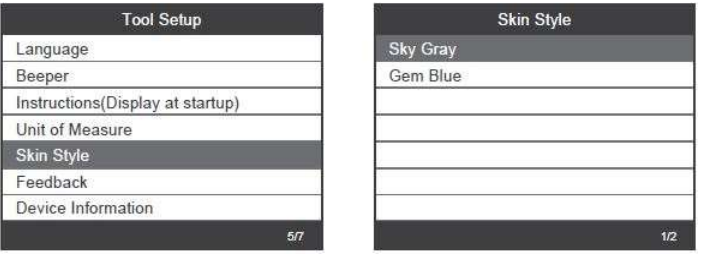

4.6 Zpětná vazba

18 PÍS

 $\frac{1}{2}$ 

1. Pokud se během používání zobrazí chyba spojená s vozidlem nebo jiný problém, použijte funkci zpětné vazby. Zvolte možnost [Zpětná vazba výsledku testu] a zobrazí se takto:

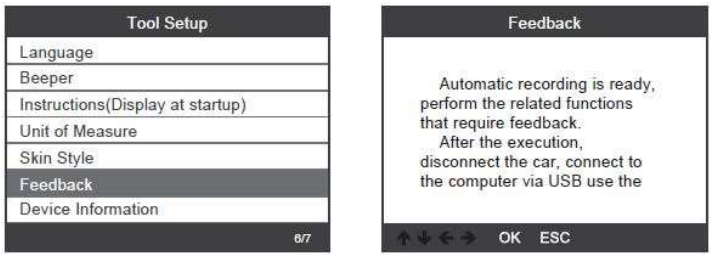

Další : Několikrát stiskněte tlačítko EXIT a vraťte se do hlavního menu.

2. Například: Registrace výměny baterie selhala. Zadejte možnost [Registrace výměny baterie (Register battery change)] a znovu zaregistrujte výměnu baterie (tento krok je velmi důležitý). Poznámka: Udržujte nástroj připojený k vozidlu ve výše uvedených krocích.

3. Po provedení registrace výměny baterie se odpojte od vozidla.

PÍS

4. Přeneste data do počítače a vygenerujte soubor zpětné vazby (Musíte si stáhnout soubor aktualizace do počítače z webových stránek AUTOPHIX). Zařízení je připojeno k počítači pomocí kabelu USB.

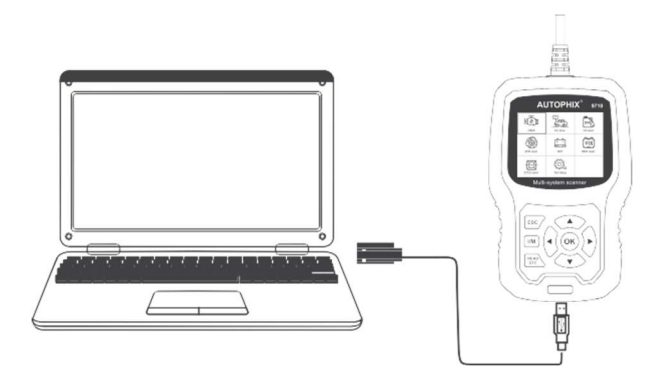

Zvolte soubor "Update.exe" a zobrazí se následovně:

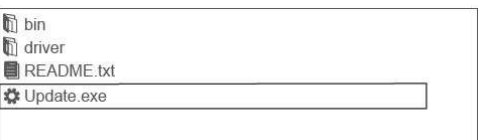

Klikněte na "Feedback" a zobrazí se následovně:

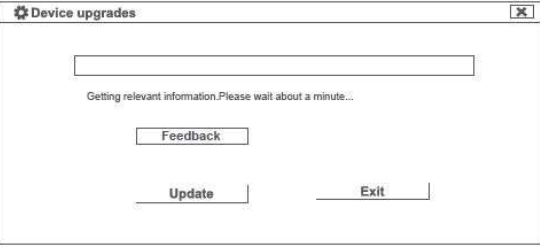

PÍS

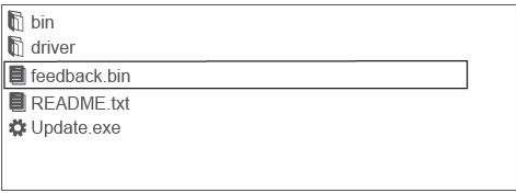

Zašlete prosím soubor feedback.bin na e-mail: support@autophix.com.

## 4.7 Informace o zařízení

Zvolte Informace o zařízení a zobrazí se takto:

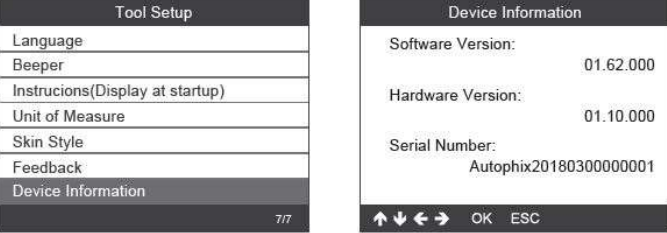

# 5. Aktualizace

Zařízení je připojeno k počítači pomocí kabelu USB.

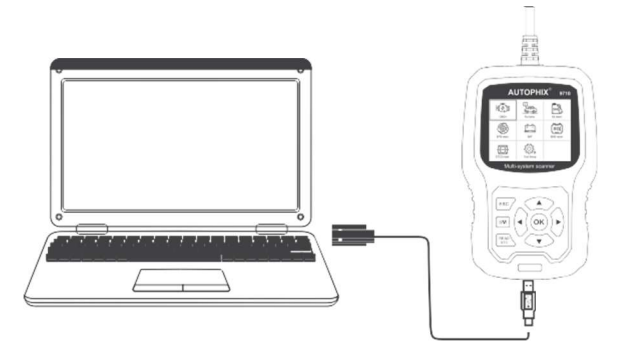

1) Při upgradu softwaru zařízení podporuje pouze systém Windows 7/8/10.

2) Lze jej aktualizovat přímo v systému Windows 8 a Windows 10.

3) Pokud je počítač v systému Windows 7, musíte v počítači nainstalovat softwarový ovladač zařízení.

# 6. Záruka

Naše společnost poskytuje zákazníkům záruku 24 měsíců od data nákupu. Viz. naše záruční a smluvní podmínky. http://www.autophix.com/en/support/warranty.html

## 7. Servisní postupy

Máte-li jakékoli dotazy, obraťte se na místní obchod, distributora nebo navštivte naše webové stránky www.autophix.com . Pokud bude nutné vrátit diagnostický přístroj k opravě, požádejte o další informace místního distributora.

VAROVÁNÍ: Výrobek nerozebírejte. V případě, že výrobek rozeberete, tak již nebude možné uplatnit záruku. Tento výrobek není dětská hračka, uložte jej mimo dosah dětí, stejně tak i obalový materiál.

Výrobce/dovozce: Stualarm import, s.r.o.  $\left(\bigotimes_{i=1}^{\infty} \mathbb{Z}_p\right)$ Na Křivce 30, Praha 10

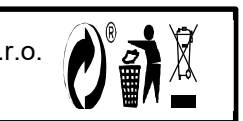

FR 22